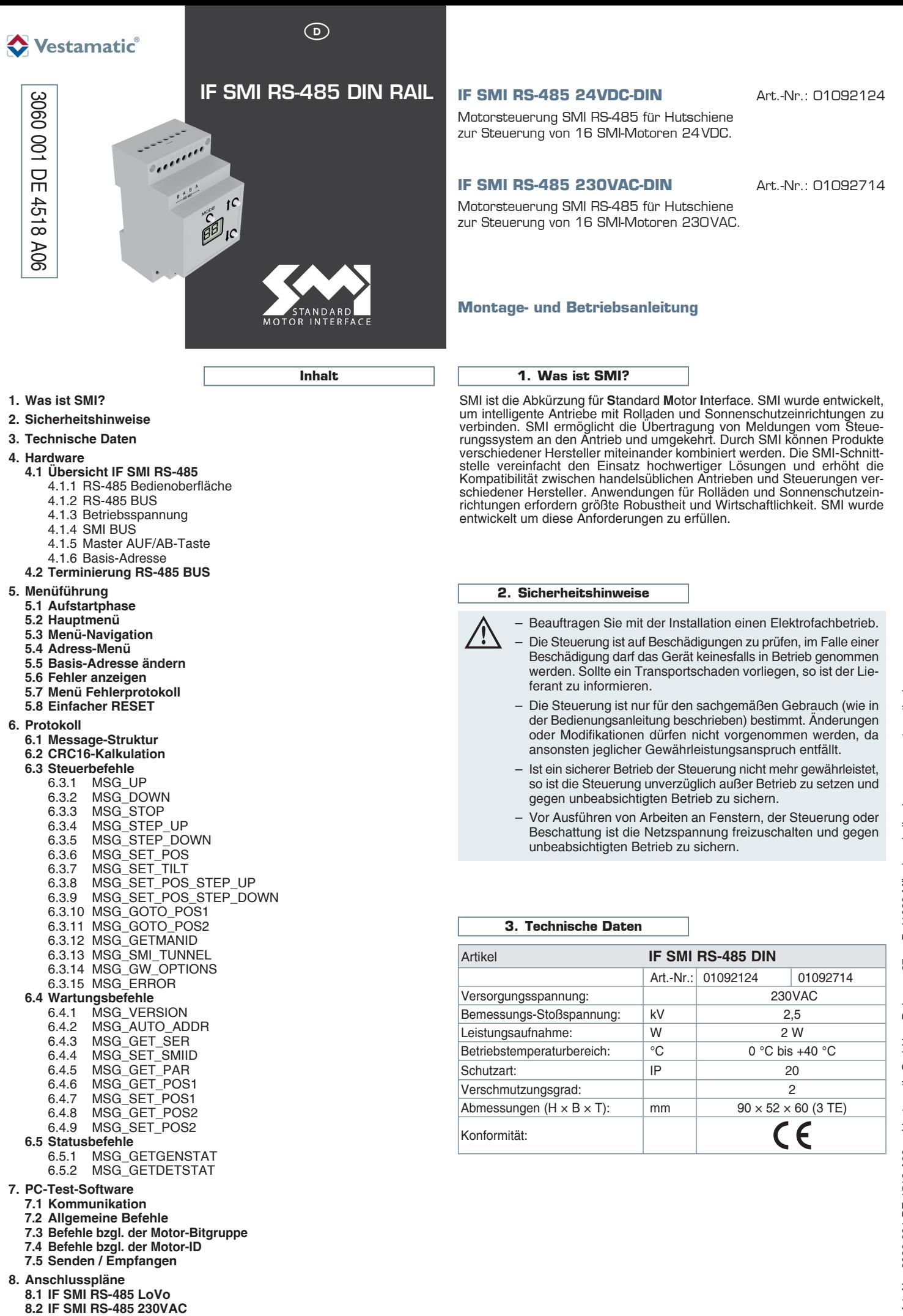

1/10  $\odot$ 

Art.-Nr.: 3060 001 DE 4518 A06 • Vestamatic GmbH • Dohrweg 27 • D-41066 Mönchengladbach • www.vestamatic.de • www.vestamatic.de · D-41066 Mönchengladbach  $327$ Dohrweg Art .- Nr .: 3060 001 DE 4518 A06 . Vestamatic GmbH .

 **8.1 IF SMI RS-485 LoVo**

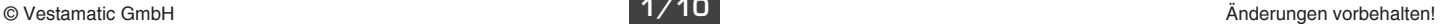

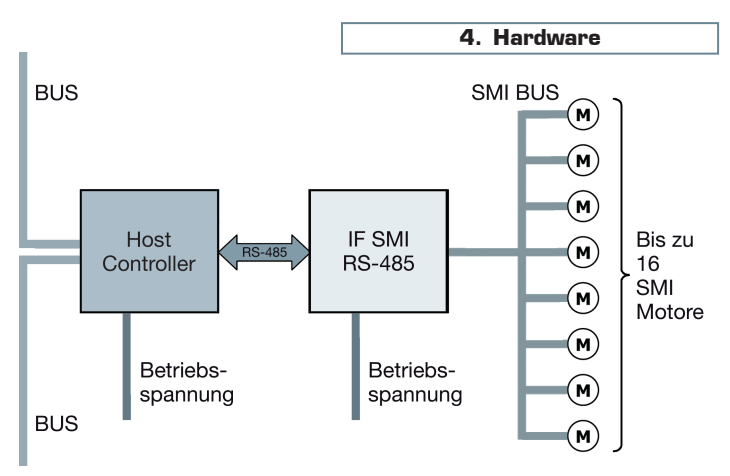

Die Motorsteuerung IF SMI RS-485 kann für SMI (230VAC) und SMI LoVo Anwendungen genutzt werden.

**Wichtig:** Die kombinierte Nutzung von SMI (230VAC) und SMI LoVo auf dem selben SMI BUS ist nicht gestattet.

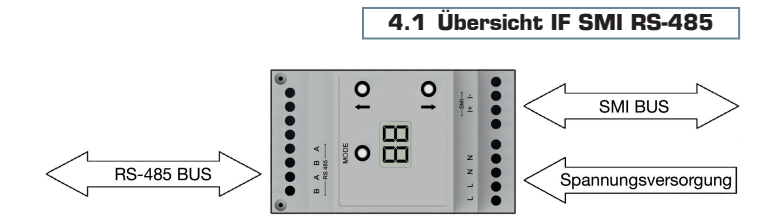

Das IF SMI RS-485 Modul ist ein intelligentes Modul, das RS-485-Befehle in SMI-Befehle umsetzt.

# **4.1.1 RS-485 Bedienoberfläche**

# **MODE-Taste**

- Kurzer Tastendruck Zeigt aktuelle Basis-Adresse für 5 Sek.
- Langer Tastendruck Öffnet Ändern der Basis-Adresse
- zweifacher Tastendruck Öffnet das Fehlerprotokoll
- **AUF/AB-Taste**
	-
	-
	-
	- Im Hauptmenü Alle SMI Motoren aufwärts/abwärts fahren. – Im Adressmenü Aktuelle Basis-Adresse erhöhen/senken
	- Im Fehlerprotokoll Nächsten/vorherigen Fehler zeigen

# **4.1.2 RS-485 BUS**

RS-485 ist der Kommunikationsbus zwischen dem Host Controller und dem IF SMI RS-485 Modul. Nachstehende Konfiguration wird verwendet: Baud-Rate: 19200

- Datenbits: 8
- Stoppbits:
- **Parität:**keine
- Signal: -7V bis +10V Gleichtakt-Eingangsspannungsbereich
- Maximal zulässiger Abstand Byte-to-Byte: 5 Millisekunden

# **4.1.3 Spannungsversorgung**

Das IF SMI RS-485 Modul benötigt folgende Spannungsversorgungssignale:  $L, N$  (230VAC/50Hz)

# **4.1.4 SMI BUS**

Der SMI BUS unterstützt folgende Signale:

- $\blacksquare$   $\blacksquare$   $\blacks$
- I- (SMI BUS)

# **4.1.5 Master AUF/AB-Tasten**

Das Modul IF SMI RS-485 besitzt zwei AUF/AB-Tasten zur gleichzeitigen Bedienung aller angeschlossenen SMI-Motoren.

# **4.1.6 Basis-Adresse**

Das IF SMI RS-485 Modul wird über seine Basis-Adresse angewählt. Jedes an einen gemeinsamen RS-485 BUS angeschlossene IF SMI RS-485 Modul muss über eine einmalige Basis-Adresse verfügen. Maximal 16 IF SMI RS-485 Module können an einen RS-485 BUS angeschlossen werden, was die Steuerung von bis zu 16  $\times$  16 = 256 SMI-Motoren ermöglicht.

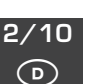

# **4.2 Terminierung RS-485 BUS (Optional)**

Wenn Sie Probleme erfahren, lesen Sie bitte diesen Abschnitt.

Im Gerät ist eine in der Regel ausreichende Basis-Terminierung vorgesehen. In Ausnahmefällen (bspw. bei langen oder unverdrillten Leitungen) empfehlen wir an beiden Enden der Busleitung einen Abschlusswiderstand von 120 Ω einzusetzen.

Dieser ist zwischen den Klemmen A und B der RS-485 Signalleitung anzubringen.

Ein Abschlusswiderstand ist ein am äußersten Ende bzw. an Leitungsenden angebrachter Widerstand. Der Abschlusswiderstand hat idealerweise den selben Wert wie der charakteristische Leitungswiderstand.

Leitungswiderstand von  $Z_0$ 

Example:  $Z_0 = 120 \Omega$ 

Korrekte Bus-2-Draht-Busleitung mit einem charakteristischen terminierung  $RT = Z_0$  $R_T = 120 \Omega$ 

Korrekte Busterminierung  $RT = Z_0$  $R_T = 120 \Omega$ 

In der Regel sind Abschlusswiderstände an beiden Leitungsenden einzusetzen. Obwohl eine korrekte Busterminierung an beiden Leitungsenden für die meisten Systeme unerlässlich ist, kann in Ausnahmefällen eine Busterminierung ausreichend sein. Diese Ausnahme betrifft ein System mit einem einzigen Sender, der am Ende der Busleitung angebracht ist. In diesem Fall ist das Einsetzen eines Abschlusswiderstands am Leitungsende – an dem sich der Sender befindet – überflüssig, weil es sich an diesem Leitungsende stets um ein ausgehendes Signal handelt.

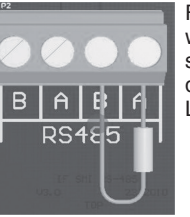

Für jedes IF SMI RS-485 Modul ist ein Abschlusswiderstand von 120 $\Omega$  vorgesehen. Wird ein Abschlusswiderstand empfohlen, ist dieser zwischen den Signalleitungen A und B des Steckers an der Leiterplatte einzusetzen.

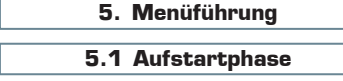

Während der Aufstartphase wird die Firmware-Version in 3 Schritten angezeigt.

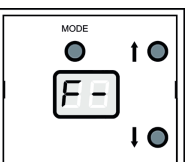

 $\bullet$ 

2  $\cdot$ 

# **Schritt 1**

Das Display zeigt 2 Sekunden lang "F-" als Hinweis, dass die Firmware-Version folgt.

#### **Schritt 2**  $1<sup>O</sup>$

Das Display zeigt die Firmware-Version (Hauptversion) für 3 Sekunden an.

### **Schritt 3** Ō  $1<sup>o</sup>$ - 8

I C

 $\overline{1}$ 

Das Display zeigt die Firmware-Version für 2 Sekunden an.

# **5.2 Hauptmenü**

Das Hauptmenü ist das Standardmenü, das angezeigt wird, wenn keine anderen Benutzeraktionen stattfinden. Das Hauptmenü zeigt:

- Ein Zähler zählt die Anzahl der korrekt empfangenen RS485-Befehle von 0 bis 99 und beginnt dann wieder bei 0.
- Ein blinkender Punkt in der rechten unteren Ecke mit einer Blinkfrequenz von 1 Hz, um eine laufende Anwendung anzuzeigen.

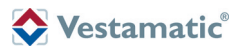

### **5.3 Menü-Navigation**

Wenn im Hauptmenü die AUF- oder AB-Tasten gedrückt werden, fahren alle angeschlossenen SMI-Motoren nach oben oder unten (abhängig von der gedrückten Taste), solange die Taste gedrückt wird. Diese Funktion ist bei der Inbetriebnahme zur Überprüfung hilfreich:

- ob die SMI-Kommunikation funktioniert
- ob alle angeschlossenen Motoren in die richtige Richtung fahren
- ob die Endlagen richtig eingestellt sind

Das Display zeigt dabei folgendes Feedback an:

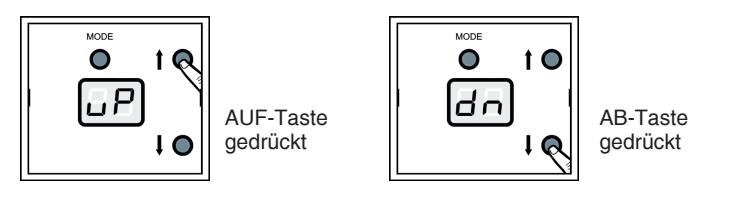

**5.4 Adress-Menü**

Die aktuelle RS-485-Basisadresse wird angezeigt, wenn die MODE-Taste kurz gedrückt wird (< 5 Sek.).

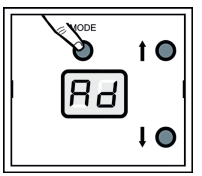

Ο 8  $1<sup>O</sup>$ 

10

Solange die MODE-Taste kurz gedrückt wird, wird "Ad" auf dem Display angezeigt.

Wenn die MODE-Taste losgelassen wird, wird die aktuelle RS-485-Basisadresse für 5 Sekunden angezeigt.

Um direkt zum Hauptmenü zurückzukehren, muss die MODE-Taste erneut gedrückt werden.

### **5.5 Basis-Adresse ändern**

Die aktuelle RS-485-Basisadresse kann geändert werden, wenn die MO-DE-Taste für mehr als 5 Sekunden gedrückt wird (nach 5 Sekunden beginnt der Text "Ad" zu blinken).

Nach dem Loslassen der MODE-Taste wird die aktuelle RS-485-Basisadresse blinkend angezeigt.

- Durch Drücken der AUF-Taste wird die RS-485 Basisadresse erhöht.
- Durch Drücken der AB-Taste wird die RS-485-Basisadresse verringert.
- Drücken der MODE-Taste oder 5 Sekunden warten wird die RS-485-Basisadresse gespeichert und Sie kehren zum Hauptmenü zurück.

Die RS-485-Basisadresse kann von 0 bis 15 geändert werden.

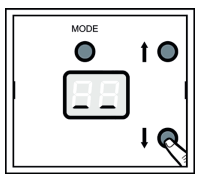

Wenn die AB-Taste gedrückt wird, und die Basisadresse bereits 0 ist, wird Folgendes angezeigt, um zu signalisieren, dass die Basisadresse nicht weiter verringert werden kann.

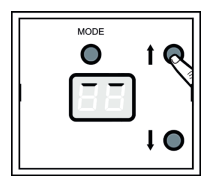

Wenn die AUF-Taste gedrückt wird, und die Basisadresse bereits 15 ist, wird Folgendes angezeigt, um zu signalisieren, dass die Basisadresse nicht weiter erhöht werden kann.

**5.6 Fehler anzeigen**

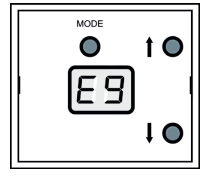

Wenn ein Fehler auftritt, wird dieser direkt angezeigt.

### **Beschreibung der Fehlercodes:**

- E0 = Kein Error
- E1 = RS-485 Framing Error
- E2 = RS-485 Zeitüberschreitung<br>E3 = RS-485 Datenüberlauf
	- = RS-485 Datenüberlauf
- $E4 = RS-485$  CRC Error
- E5 = RS-485 Befehlsfehler (nicht unterstützte oder ungültige Länge)
- E6 = RS-485 beschäftigt (kann keinen neuen Befehl verarbeiten)
- E7 = SMI Format Error
- E8 = SMI Checksummen Error
- E9 = SMI Zeitüberschreitung
- EA = SMI Datenüberlauf<br>FB = SMI Fcho Frror
- $=$  SMI Echo Error

 $EC = SMI$  Warteschlange voll

Die Fehlermeldung wird für 5 Sekunden angezeigt. Durch Drücken einer beliebigen Taste kehren Sie direkt zum Hauptmenü zurück.

### **5.7 Menü Fehlerprotokoll**

Das Fehlerprotokoll verfolgt die 5 zuletzt aufgetretenen Fehler und wird durch zweimaliges Drücken der MODE-Taste innerhalb von 1 Sekunde aufgerufen.

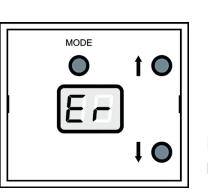

Kurz darauf wird der Text "Er" angezeigt, um zu signalisieren, dass das Fehlerprotokoll angezeigt wird.

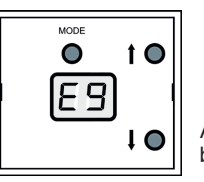

Als nächstes wird der zuletzt aufgetretene Fehler blinkend angezeigt.

- Durch Drücken der AUF-Taste wird der zuvor aufgetretene Fehler angezeigt.
- Durch Drücken der AB-Taste wird der nächste aufgetretene Fehler angezeigt.

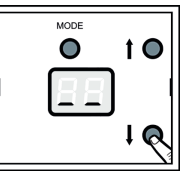

Wenn die AB-Taste gedrückt, und bereits der erste Fehler im Protokoll angezeigt wird, sehen Sie diese Darstellung.

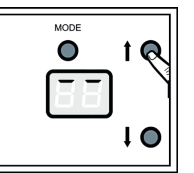

Wenn die AUF-Taste gedrückt, und bereits der letzte Fehler im Protokoll angezeigt wird, sehen Sie diese Darstellung.

Durch kurzes Drücken der MODE-Taste – oder wenige Sekunden warten – kehren Sie zum Hauptmenü zurück.

**5.8 Einfacher RESET**

Der IF SMI RS-485 kann ohne Unterbrechung der Stromversorgung neu gestartet werden.

Dafür drücken Sie die MODE-Taste für 10 Sekunden (Soft-Reset).

Nach Drücken der MODE-Taste für 10 Sek. wird der Soft-Reset ausgeführt und das Display zeigt kurz folgendes:

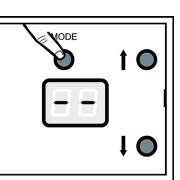

 $10$  $\odot$ 

### **6. Protokoll**

Dieses Kapitel behandelt das Kommunikationsprotokoll zwischen dem IFSMIRS-485- Modul und dem Host Controller.

# **6.1 Message-Struktur**

**6.2 CRC16-Kalkulation**

Beispiel für die Ermittlung des Prüfcodes CRC16 in der Programmier-

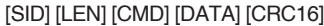

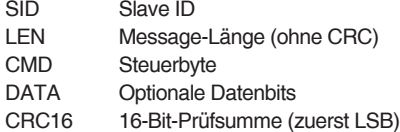

Die Basis-Adresse des Moduls kann mit den AUF- und AB-Tasten von 0 bis 15 (dezimales System) bzw. 0 bis F (hexadezimales System) eingestellt werden. Die Basis-Adresse ist Bestandteil der Slave ID:

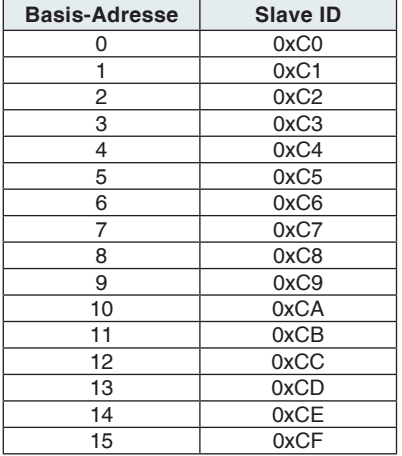

**#define CRC\_CONSTANT 0xA001**

**word Crc16 (byte\* pb, byte len)**

**for (crc=0xffff; len--; pb++)**

 **crc ^= (byte)\*pb; for (i=8; i--; )**

 **else**

**// return crc result**

 **if (crc & 0x01)**

 **crc >>= 1;**

 **crc >>= 1;**

 **crc ^= CRC\_CONSTANT;**

**byte i; word crc;**

 $\mathbf{f}$  and  $\mathbf{f}$  and  $\mathbf{f}$  and  $\mathbf{f}$ 

 **}**

**return crc;**

**{**

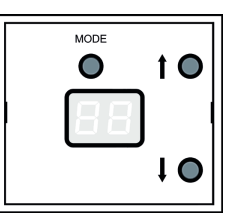

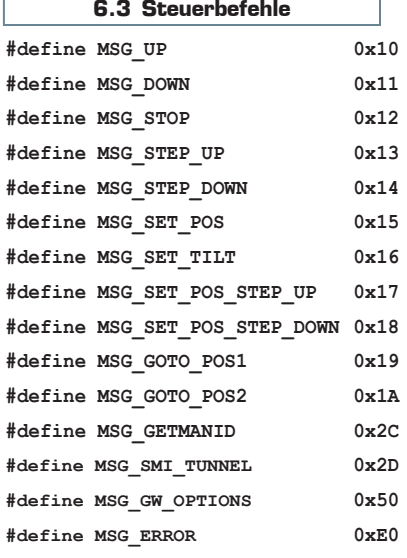

### **6.3.1 MSG\_UP**

Mit diesem Befehl werden alle oder eine Reihe Jalousien in die **obere**  Endlage gefahren.

**Message:** [SID] / [LEN] / [CMND] / [MSK0] / [MSK1] / [CRC16]

[MSK0]: LSB der 16-Bitgruppe für die Wahl der Motoradresse 0..7. [MSK1]: MSB der 16-Bitgruppe für die Wahl der Motoradresse 8..16.

Wird in der Gruppe das Bit *n* gesetzt, wird der SMI-Motor mit der Adresse *n* adressiert und ein **AUF-**Befehl ausgeführt.

Das IF SMI RS-485 Modul antwortet auf diesen Befehl mit einer allgemeinen Statusmeldung MSG\_GETGENSTAT.

Die Position jeder Jalousie kann über die detaillierte Antwortmeldung MSG\_GETDETSTAT erhalten werden.

### **6.3.2 MSG\_DOWN**

Mit diesem Befehl werden alle oder eine Reihe Jalousien in die **untere** Endlage gefahren.

**Message:** [SID] / [LEN] / [CMND] / [MSK0] / [MSK1] / [CRC16]

[MSK0]: LSB der 16-Bitgruppe für die Wahl der Motoradresse 0..7. [MSK1]: MSB der 16-Bitgruppe für die Wahl der Motoradresse 8..16.

Wird in der Gruppe das Bit *n* gesetzt, wird der SMI-Motor mit der Adresse *n* adressiert und ein **AB-**Befehl ausgeführt.

Das IF SMI RS-485 Modul antwortet auf diesen Befehl mit einer allgemeinen Statusmeldung MSG\_GETGENSTAT.

Die Position jeder Jalousie kann über die detaillierte Antwortmeldung MSG\_GETDETSTAT erhalten werden.

### **6.3.3 MSG\_STOP**

Mit diesem Befehl werden alle oder eine Reihe Jalousien gestoppt.

**Message:** [SID] / [LEN] / [CMND] / [MSK0] / [MSK1] / [CRC16]

[MSK0]: LSB der 16-Bitgruppe für die Wahl der Motoradresse 0..7.

[MSK1]: MSB der 16-Bitgruppe für die Wahl der Motoradresse 8..16.

Das IF SMI RS-485 Modul antwortet auf diesen Befehl mit einer allgemeinen Statusmeldung MSG\_GETGENSTAT.

Die Position jeder Jalousie kann über die detaillierte Antwortmeldung MSG\_GETDETSTAT erhalten werden.

**}**

**}**

sprache C:

**{**

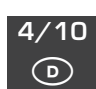

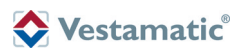

### **6.3.4 MSG\_STEP\_UP**

Mit diesem Befehl werden alle oder eine Reihe Jalousien relativ nach oben **(AUF)** gefahren.

**Message:** [SID] / [LEN] / [CMND] / [MSK0] / [MSK1] / [NSTEP] / [CRC16]

[MSK0]: LSB der 16-Bitgruppe für die Wahl der Motoradresse 0..7.

[MSK1]: MSB der 16-Bitgruppe für die Wahl der Motoradresse 8..16.

[NSTEP]: Anzahl der Schritte (1..255) in **AUF-**Richtung. 1 Schritt entspricht 2° Umdrehungen der Hauptwelle des SMI-Motors.

Das IF SMI RS-485 Modul antwortet auf diesen Befehl mit einer allgemeinen Statusmeldung MSG\_GETGENSTAT.

Die Position jeder Jalousie kann über die detaillierte Antwortmeldung MSG\_GETDETSTAT erhalten werden.

### **6.3.5 MSG\_STEP\_DOWN**

Mit diesem Befehl werden alle oder eine Reihe Jalousien relativ nach unten **(AB)** gefahren.

**Message:** [SID] / [LEN] / [CMND] / [MSK0] / [MSK1] / [NSTEP] / [CRC16]

[MSK0]: LSB der 16-Bitgruppe für die Wahl der Motoradresse 0..7.

[MSK1]: MSB der 16-Bitgruppe für die Wahl der Motoradresse 8..16.

[NSTEP]: Anzahl der Schritte (1..255) in **AB-**Richtung. 1 Schritt entspricht 2° Umdrehungen der Hauptwelle des SMI-Motors.

Das IF SMI RS-485 Modul antwortet auf diesen Befehl mit einer allgemeinen Statusmeldung MSG\_GETGENSTAT.

Die Position jeder Jalousie kann über die detaillierte Antwortmeldung MSG\_GETDETSTAT erhalten werden.

### **6.3.6 MSG\_SET\_POS**

Mit diesem Befehl werden alle oder eine Reihe Jalousien in eine absolute Position gebracht.

- **Message:** [SID] / [LEN] / [CMND] / [MSK0] / [MSK1] / [POS0] / [POS1] / [CRC16]
- [MSK0]: LSB der 16-Bitgruppe für die Wahl der Motoradresse 0..7.
- [MSK1]: MSB der 16-Bitgruppe für die Wahl der Motoradresse 8..16.
- [POS0]: LSB der 16-Bitgruppe für die Wahl der absoluten Position.

[POS1]: MSB der 16-Bitgruppe für die Wahl der absoluten Position.

Der Wert der absoluten Position wird wie folgt definiert:

 0x0000 ist die oberste Position (0%). 0x8000 ist die mittlere Position (50%).

0xFFFF ist die unterste Position (100%).

Das IF SMI RS-485 Modul antwortet auf diesen Befehl mit einer allgemeinen Statusmeldung MSG\_GETGENSTAT.

Die Position jeder Jalousie kann über die detaillierte Antwortmeldung MSG\_GETDETSTAT erhalten werden.

### **6.3.7 MSG\_SET\_TILT**

Mit diesem Befehl wird für die Lamellen aller oder einer Reihe Jalousien eine absolute Neigungseinstellung gewählt.

**Message:** [SID] / [LEN] / [CMND] / [MSK0] / [MSK1] / [TILT] / [CRC16]

[MSK0]: LSB der 16-Bitgruppe für die Wahl der Motoradresse 0..7.

[MSK1]: MSB der 16-Bitgruppe für die Wahl der Motoradresse 8..16.

[TILT]: Absolute Neigungseinstellung (0..255).

Die absolute Neigungseinstellung wird wie folgt definiert:

- 127 (0x7F) Lamellen sind komplett in AB-Richtung geschlossen
- 0 (0x00) Lamellen stehen waagerecht offen -128 (0x80) Lamellen sind komplett in AUF-Richtung geschlossen

Das IF SMI RS-485 Modul antwortet auf diesen Befehl mit einer allgemeinen Statusmeldung MSG\_GETGENSTAT.

Die Position jeder Jalousie kann über die detaillierte Antwortmeldung MSG\_GETDETSTAT erhalten werden.

**HINWEIS:** Der Neigungsbefehl MSG\_SET\_TILT verwendet einen herstellerspezifischen SMI-Befehl, der gegenwärtig nur von Vestamatic SMI-Motoren unterstützt wird.

## **6.3.8 MSG\_SET\_POS\_STEP\_UP**

Mit diesem Befehl werden alle oder eine Reihe Jalousien in eine absolute Position in Zusammenhang mit einem relativen **Auf-**Befehl gefahren.

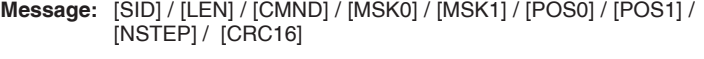

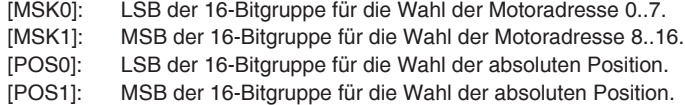

[NSTEP]: Anzahl der Schritte (1..255) in **AUF-**Richtung. 1 Schritt entspricht 2° Umdrehungen der Hauptwelle des SMI-Motors.

Das IF SMI RS-485 Modul antwortet auf diesen Befehl mit einer allgemeinen Statusmeldung MSG\_GETGENSTAT.

Die Position jeder Jalousie kann über die detaillierte Antwortmeldung MSG\_ GETDETSTAT erhalten werden.

### **6.3.9 MSG\_SET\_POS\_STEP\_DOWN**

Mit diesem Befehl werden alle oder eine Reihe Jalousien in eine absolute Position in Zusammenhang mit einem relativen **Ab-**Befehl gefahren.

- **Message:** [SID] / [LEN] / [CMND] / [MSK0] / [MSK1] / [POS0] / [POS1] / [NSTEP] / [CRC16]
- [MSK0]: LSB der 16-Bitgruppe für die Wahl der Motoradresse 0..7.
- [MSK1]: MSB der 16-Bitgruppe für die Wahl der Motoradresse 8..16.
- [POS0]: LSB der 16-Bitgruppe für die Wahl der absoluten Position.

[POS1]: MSB der 16-Bitgruppe für die Wahl der absoluten Position. [NSTEP]: Anzahl der Schritte (1..255) in **AB-**Richtung. 1 Schritt entspricht 2° Umdrehungen der Hauptwelle des SMI-Motors.

Das IF SMI RS-485 Modul antwortet auf diesen Befehl mit einer allgemeinen Statusmeldung MSG\_GETGENSTAT. Die Position jeder Jalousie kann über die detaillierte Antwortmeldung MSG\_

GETDETSTAT erhalten werden.

### **6.3.10 MSG\_GOTO\_POS1**

Mit diesem Befehl werden alle oder eine Reihe von Jalousien in die Zwischenposition 1 gefahren.

**Message:** [SID] / [LEN] / [CMND] / [MSK0] / [MSK1] / [CRC16]

[MSK0]: LSB der 16-Bitgruppe für die Wahl der Motoradresse 0..7.

[MSK1]: MSB der 16-Bitgruppe für die Wahl der Motoradresse 8..16.

Das Modul IF SMI RS-485 antwortet auf diesen Befehl mit einer allgemeinen Statusmeldung MSG\_GETGENSTAT. Die Position jeder einzelnen Jalousie kann über die detaillierte Antwortmeldung MSG\_GETDETSTAT erhalten werden.

### **6.3.11 MSG\_GOTO\_POS2**

Mit diesem Befehl werden alle oder eine Reihe von Jalousien in die Zwischenposition 2 gefahren.

**Message:** [SID] / [LEN] / [CMND] / [MSK0] / [MSK1] / [CRC16]

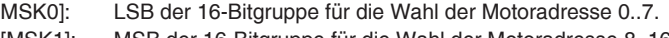

[MSK1]: MSB der 16-Bitgruppe für die Wahl der Motoradresse 8..16.

Das Modul IF SMI RS-485 antwortet auf diesen Befehl mit einer allgemeinen Statusmeldung MSG\_GETGENSTAT. Die Position jeder einzelnen Jalousie kann über die detaillierte Antwortmeldung MSG\_GETDETSTAT erhalten werden.

### **6.3.12 MSG\_GETMANID**

Mit diesem Befehl wird die Hersteller-ID eines Motors abgefragt.

- **Message:** [SID] / [LEN] / [CMND] / [SMIID] / [CRC16]
- [SMIID]: SMI Adresse des Motors (0..15).
- **Antwort:** [SID] / [LEN] / [CMND] / [SMIID] / [MID] / [CRC16]
- [MID]: bit3-0: Hersteller ID. (Internetseite der SMI-Group einsehen für Übersichtsliste)
	- Bit7-4: Motortyp. Eine Anzeige von 0 bis 15, die jeder SMI-Motorhersteller frei verwenden kann, um seinen SMI-Motortyp zu identifizieren.
- **HINWEIS:** Eine Hersteller-ID von 0 zeigt an, dass eine ungültige SMI-ID verwendet wird.

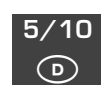

# Vestamatic®

## **6.3.13 MSG\_SMI\_TUNNEL**

Mit diesem Befehl wird eine SMI-Nachricht direkt an den SMI-Bus gesendet. Zur Verwendung dieses Befehls sind gute Kenntnisse im SMI-Protokoll erforderlich.

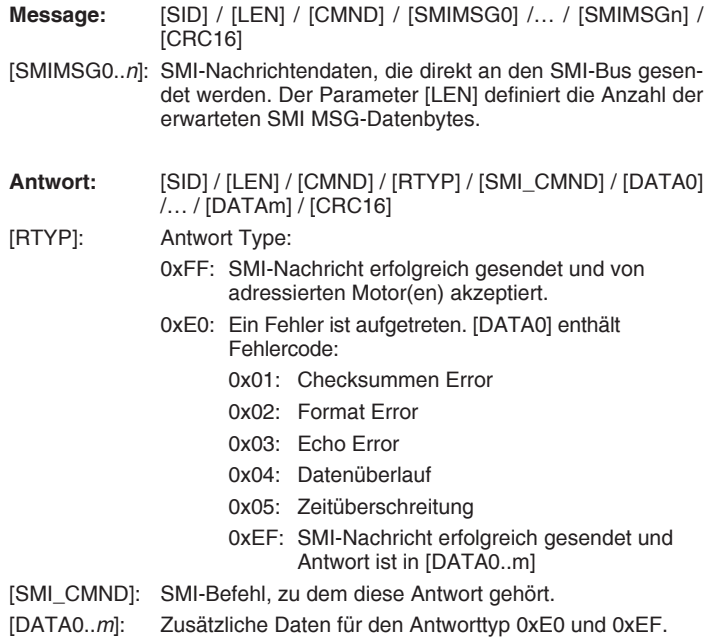

### **6.3.14 MSG\_GW\_OPTIONS**

Diese Nachricht wird verwendet, um aktuelle Gateway-Optionen anzufordern oder die Gateway-Optionen festzulegen.

### **Gateway-Optionen einstellen**

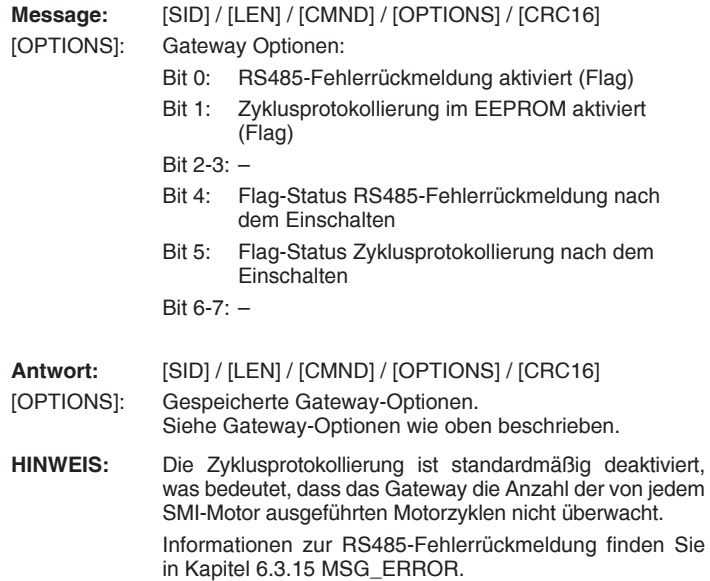

### **Gateway-Optionen anfordern**

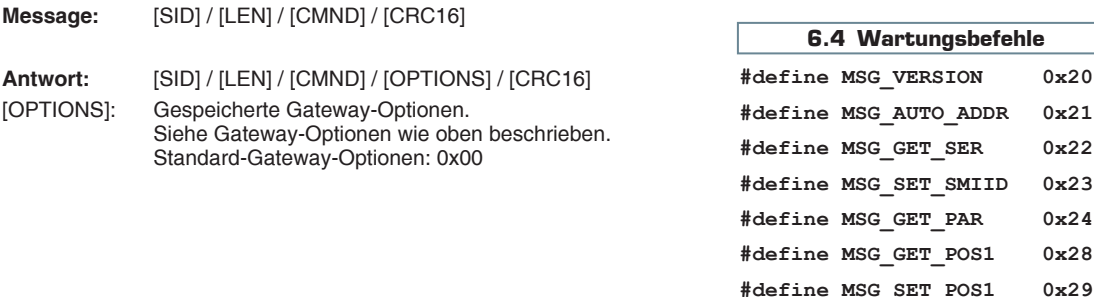

## **6.3.15 MSG\_ERROR**

Diese Nachricht wird verwendet, um das Fehlerprotokoll anzufordern oder als eine Rückmeldung an den Host zu verwenden, wenn während der RS485-Kommunikation ein Fehler aufgetreten ist.

## **Fehlerprotokoll anfordern**

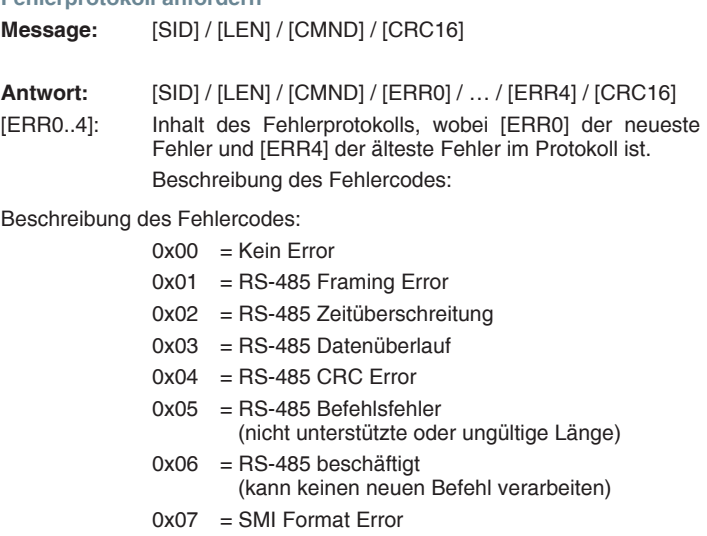

- 0x08 = SMI Checksummen Error
- 0x09 = SMI Zeitüberschreitung
- 0x0A = SMI Datenüberlauf
- 0x0B = SMI Echo Error
- 0x0C = SMI Warteschlange voll

## **Error Rückmeldung**

Wenn während der RS485-Kommunikation ein Fehler vom Gateway erkannt wird und "RS485-Fehlerrückmeldung" aktiviert ist (siehe Kapitel 6.3.14 Gateway-Optionen einstellen), wird eine Fehlerreaktion an den Host gesendet.

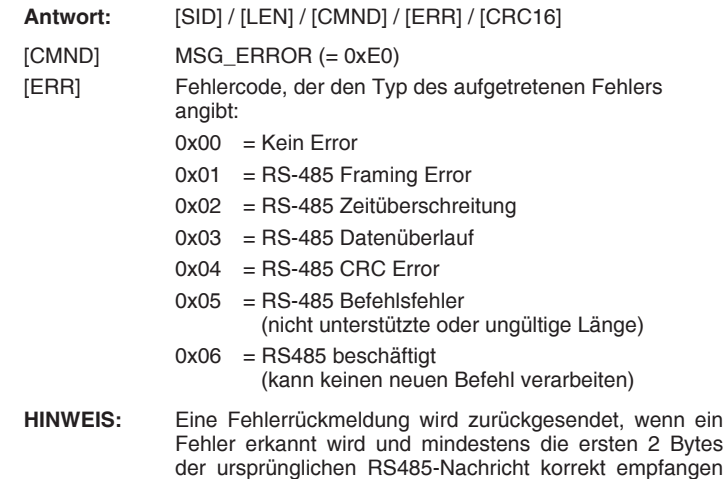

0x22 0x23

wurden.

**#define MSG\_GET\_POS2 0x2A #define MSG\_SET\_POS2 0x2B**

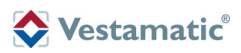

## **6.4.1 MSG\_VERSION**

Mit diesem Befehl wird die Versionsnummer der Anwendung geprüft.

**Message:** [SID] / [LEN] / [CMND] / [CRC16]

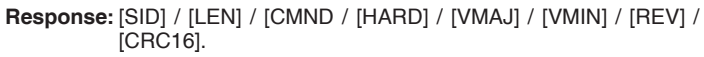

- [HARD]: Alphanumerische Zeichen zur Identifizierung der Hardware-Plattform.
- [VMAJ]: Versionsnummer der Hauptsoftware (von 0 bis 255).
- [VMIN]: Versionsnummer der Nebensoftware (von 0 bis 255).
- [REV]: Alphabetische Zeichen zur Identifizierung der Überarbeitung (von A bis V); der Buchstabe X ist einer besonderen Testsoftwareversion vorbehalten.

### **6.4.2 MSG\_AUTO\_ADDR**

Mit diesem Befehl wird die automatische Adressierung der SMI gestartet. Jedem Motor wird eine einmalige Adresse (0..15) zugewiesen und mögliche Adressenkonflikte werden gelöst. Zur Lösung aller Konflikte kann dieses Verfahren bis zu 60 Sekunden beanspruchen.

**Message:** [SID] / [LEN] / [CMND] / [CRC16]

Das IF SMI RS-485 Modul antwortet auf diesen Befehl mit einer allgemeinen Statusmeldung MSG\_GETGENSTAT.

### **6.4.3 MSG\_GET\_SER**

Mit diesem Befehl wird die Seriennummer und SMI ID einer bestimmten Jalousie erhalten.

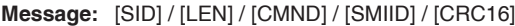

[SMIID]: SMI-Adresse des Motors (0..15)

- **Antwort:** [SID] / [LEN] / [CMND] / [SMIID] / [SER0] / … / [SER3] / [CRC16]
- [SMIID]: SMI-Adresse des Motors (0..15)
- [SER0..3]: Die Seriennummer des angegebenen SMI-Motors. Hierbei handelt es sich um eine einmalige 4 Byte Seriennummer.

### **6.4.4 MSG\_SET\_SMIID**

Mit diesem Befehl wird die SMI ID einer bestimmten Jalousie-Adresse anhand ihrer Seriennummer definiert.

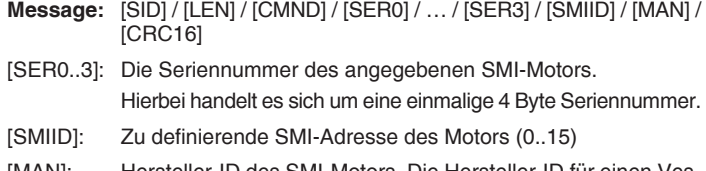

- [MAN]: Hersteller-ID des SMI-Motors. Die Hersteller-ID für einen Vestamatic Motor ist 6.
- **Antwort:** [SID] / [LEN] / [CMND] / [SER0] / … / [SER3] / [SMIID] / [MAN] / [CRC16]
- [SER0..3]: Die Seriennummer des angegebenen SMI-Motors.
- [SMIID]: SMI-Adresse des Motors (0..15). Ein High-Nibble bei einer SMI ID von 0xF0 deutet darauf hin, dass beim Definieren der SMI ID ein Fehler auftrat.
- [MAN]: Hersteller-ID des SMI-Motors

Die Aktualisierung der GETGENSTAT Antwort mit der neuen SMI ID kann bis zu 60 Sekunden beanspruchen.

### **6.4.5 MSG\_GET\_PAR**

Mit diesem Befehl wird der Wert privat geschützter Parameter eines bestimmten Motors erhalten.

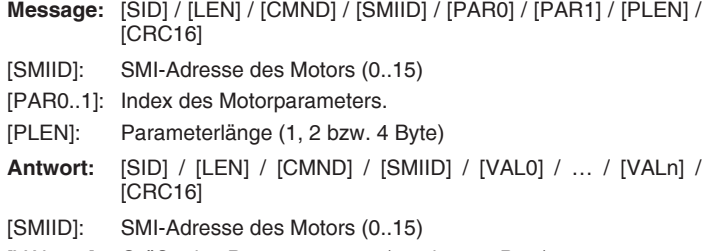

### [VAL0..n]: Größe des Parameterwerts (1, 2 bzw. 4 Byte)

Mit diesem Befehl wird die Zwischenposition 1 des Motors ausgelesen.

- **Message:** [SID] / [LEN] / [CMND] / [SMIID] / [CRC16]
- [SMIID]: SMI-Adresse des Motors (0..15)

**Antwort:** [SID] / [LEN] / [CMND] / [SMIID] / [POS0] / [POS1] / [CRC16]

[SMIID]: SMI-Adresse des Motors (0..15) Es ist ein Fehler aufgetreten, wenn beim Befehl GET\_POS1 das höherwertige Halbbyte den Wert 0xF0 enthält. [POS0]: LSB der 16-Bitgruppe für die Wahl der Zwischenposition 1. [POS1]: MSB der 16-Bitgruppe für die Wahl der Zwischenposition 1.

 Der Wert der Zwischenposition wird wie folgt definiert: 0x0000 ist die oberste Position (0%). 0x8000 ist die mittlere Position (50%). 0xFFFF ist die unterste Position (100%).

### **6.4.7 MSG\_SET\_POS1**

Mit diesem Befehl wird die Zwischenposition 1 des Motors definiert.

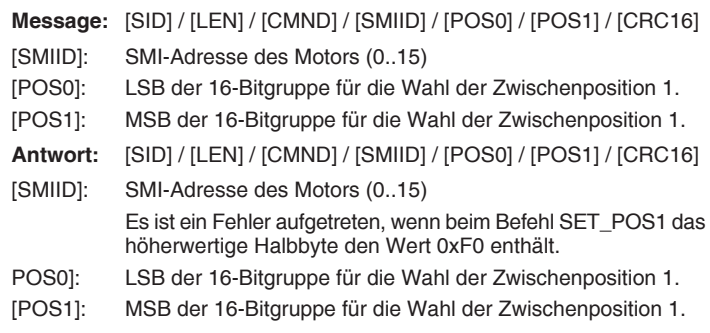

### **6.4.8 MSG\_GET\_POS2**

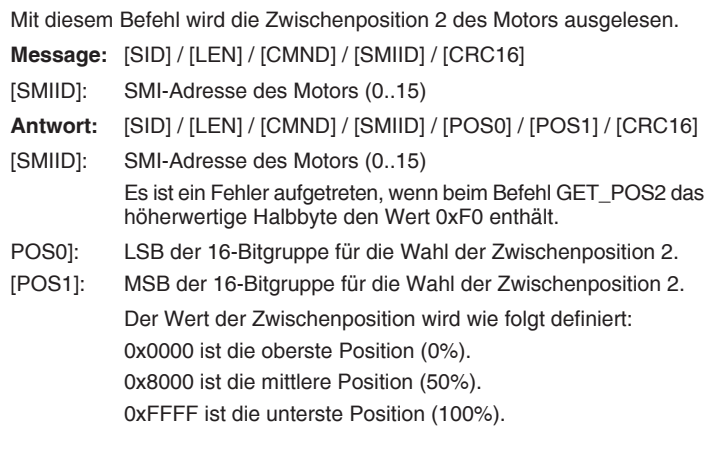

## **6.4.9 MSG\_SET\_POS2**

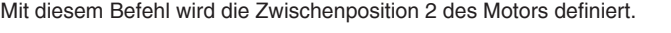

- **Message:** [SID] / [LEN] / [CMND] / [SMIID] / [POS0] / [POS1] / [CRC16]
- [SMIID]: SMI-Adresse des Motors (0..15) POS0]: LSB der 16-Bitgruppe für die Wahl der Zwischenposition 2.
- [POS1]: MSB der 16-Bitgruppe für die Wahl der Zwischenposition 2.
- **Antwort:** [SID] / [LEN] / [CMND] / [SMIID] / [POS0] / [POS1] /
- [CRC16] [SMIID]: SMI-Adresse des Motors (0..15) Es ist ein Fehler aufgetreten, wenn beim Befehl SET\_POS2 das höherwertige Halbbyte den Wert 0xF0 enthält.
- POS0]: LSB der 16-Bitgruppe für die Wahl der Zwischenposition 2.
- [POS1]: MSB der 16-Bitgruppe für die Wahl der Zwischenposition 2.

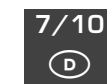

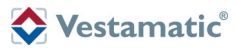

**6.5 Statusbefehle**

**#define MSG\_GETGENSTAT 0xA0 #define MSG\_GETDETSTAT 0xA1**

### **6.5.1 MSG\_GETGENSTAT**

Mit diesem Befehl wird der allgemeine Status des Systems erhalten.

- **Message:** [SID] / [LEN] / [CMND] / [CRC16]
- **Antwort:** [SID] / [LEN] / [CMND] / [PRES0] / [PRES1] / [RDY0] / [RDY1] / [CRC16].
- [PRES0]: LSB der Bitgruppe der ersten 8 auf dem SMI BUS präsenten Motoren.
- [PRES1]: MSB der Bitgruppe der letzten 8 auf dem SMI BUS präsenten Motoren.
- [RDY0]: LSB der Bitgruppe der ersten 8 betriebsbereiten Motoren auf dem SMI BUS.
- [RDY1]: MSB der Bitgruppe der ersten 8 betriebsbereiten Motoren auf dem SMI BUS.

Der Motor kann immer neue Befehle annehmen; RDY0/RDY1 gibt an, ob ein Motor in Betrieb (gelöschtes Flag) oder im Leerlauf (gesetztes Flag) ist.

### **6.5.2 MSG\_GETDETSTAT**

Mit diesem Befehl wird der detaillierte Status einer bestimmten Jalousie erhalten.

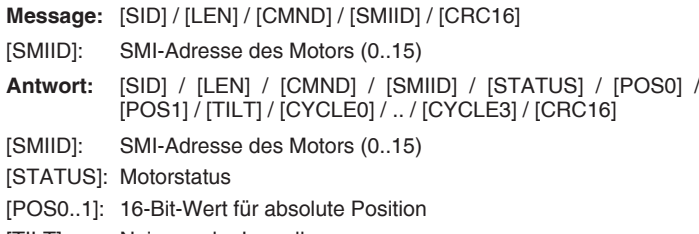

- [TILT]: Neigung der Lamellen
- **HINWEIS:** Die Neigungseinstellung verwendet einen herstellerspezifischen SMI-Befehl, der gegenwärtig nur von Vestamatic SMI-Motoren unterstützt wird. Für nicht Vestamatic SMI-Motoren wird für TILT 0x00 zurückgegeben.

[CYCLE0..3]: 32-Bit Taktzähler des Motors

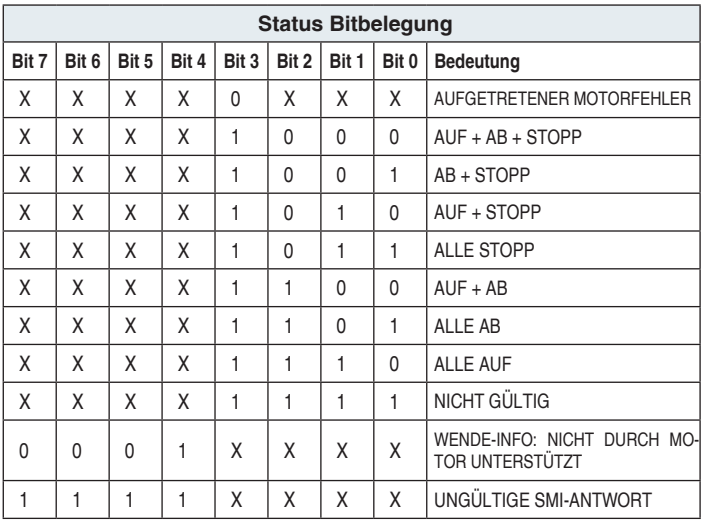

### **7. PC-Test-Software**

Um Ihre Anwendung zu testen, können Sie kostenlos von unserer Website **http://www.vestamatic.de** eine englischsprachige PC-Software (Windows®) herunterladen.

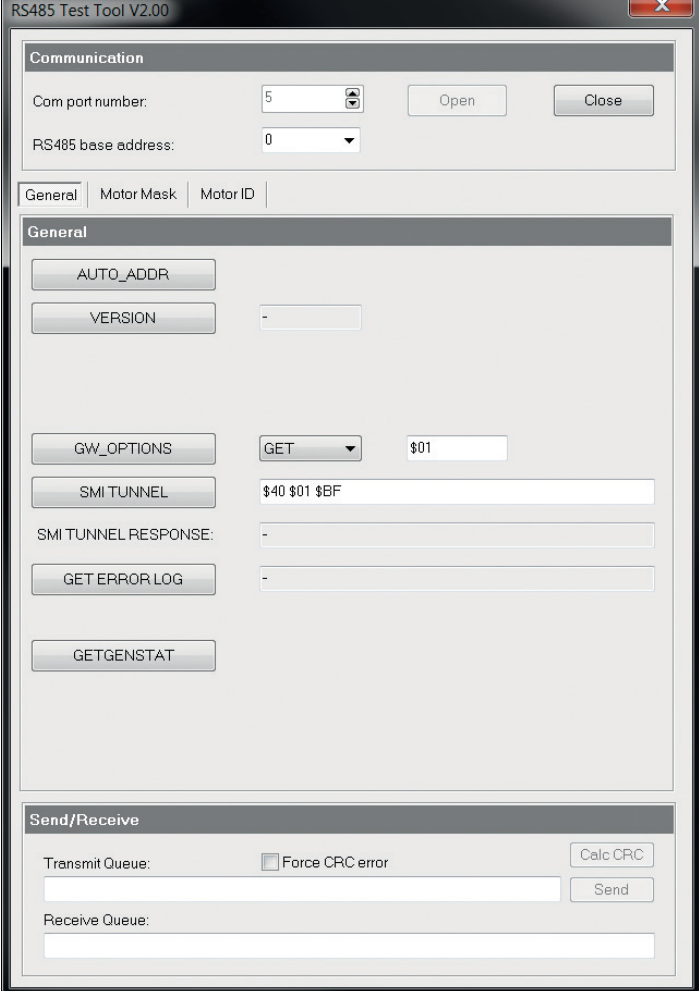

#### **Status Bitbelegung 7.1 Kommunikation**

Wählen Sie hierzu unter **..Communication**" den RS485 Port Ihres Computers (Com.port number), der an das IF SMI RS-485 Modul angeschlossen ist. Wählen Sie ebenfalls die RS-485 Basis-Adresse. Diese muss den DIP-Schalter-Einstellungen des IF SMI RS-485 Moduls entsprechen. Klicken Sie auf "Open", um den Kommunikationskanal zu öffnen.

### **7.2 Allgemeine Befehle**

Unter "General" sind alle Befehle aufgeführt, die keine zusätzlichen Parametereinstellungen erfordern.

- **VERSION:** Anzeigen der Software-Version des IF SMI RS-485 Moduls.
- **GETGENSTAT:** Anzeigen des allgemeinen Status (Motor präsent / Motor betriebsbereit).
- **AUTO\_ADDR:** Starten der automatischen Adressierung im Falle von Adressenkonflikten.

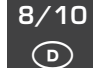

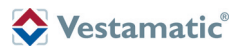

### **7.3 Befehle bzgl. der Motor-Bitgruppe**

Unter "Motor Mask" sind alle Befehle bzgl. der Motor-Bitgruppen aufgeführt. Durch Anklicken der Kästchen 15 bis 0 wählen Sie den/die gewünschte/n Motor/en aus. Klicken Sie auf "All", wenn Sie alle Motoren adressieren möchten. Klicken Sie anschließend auf einen Befehl wie "UP", "DOWN", "STOP", "STEP\_UP", "STEP\_DOWN", "SET\_POS", "SET\_TILT", "SET\_ POS\_STEP\_UP", "SET\_POS\_STEP\_DOWN", "GOTO\_POS1" oder "GOTO\_POS2".

#### **HINWEIS:** Einige Befehle erfordern die Einstellung zusätzlicher Parameter. Nähere Informationen hierzu siehe "6. Protokoll".

Unter "Motor ID" sind alle Befehle bzgl. der Motor-ID aufgeführt. Sie können den Motor, den Sie adressieren möchten, anhand des Spin-Edit-Felds am rechten Rand des grauen Motor-ID-Balkens auswählen: Wählen Sie eine Motor-ID zwischen "0" und "15". Klicken Sie anschließend auf einen Befehl wie "GET\_SERIAL", "GET\_PARAM", "SET\_SMI\_ID", "GET\_POS1", "SET\_POS1", "GET\_POS2", "SET\_POS2" oder "GETDETSTAT".

**7.4 Befehle bzgl. der Motor-ID**

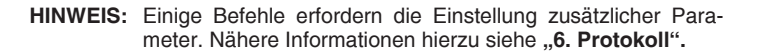

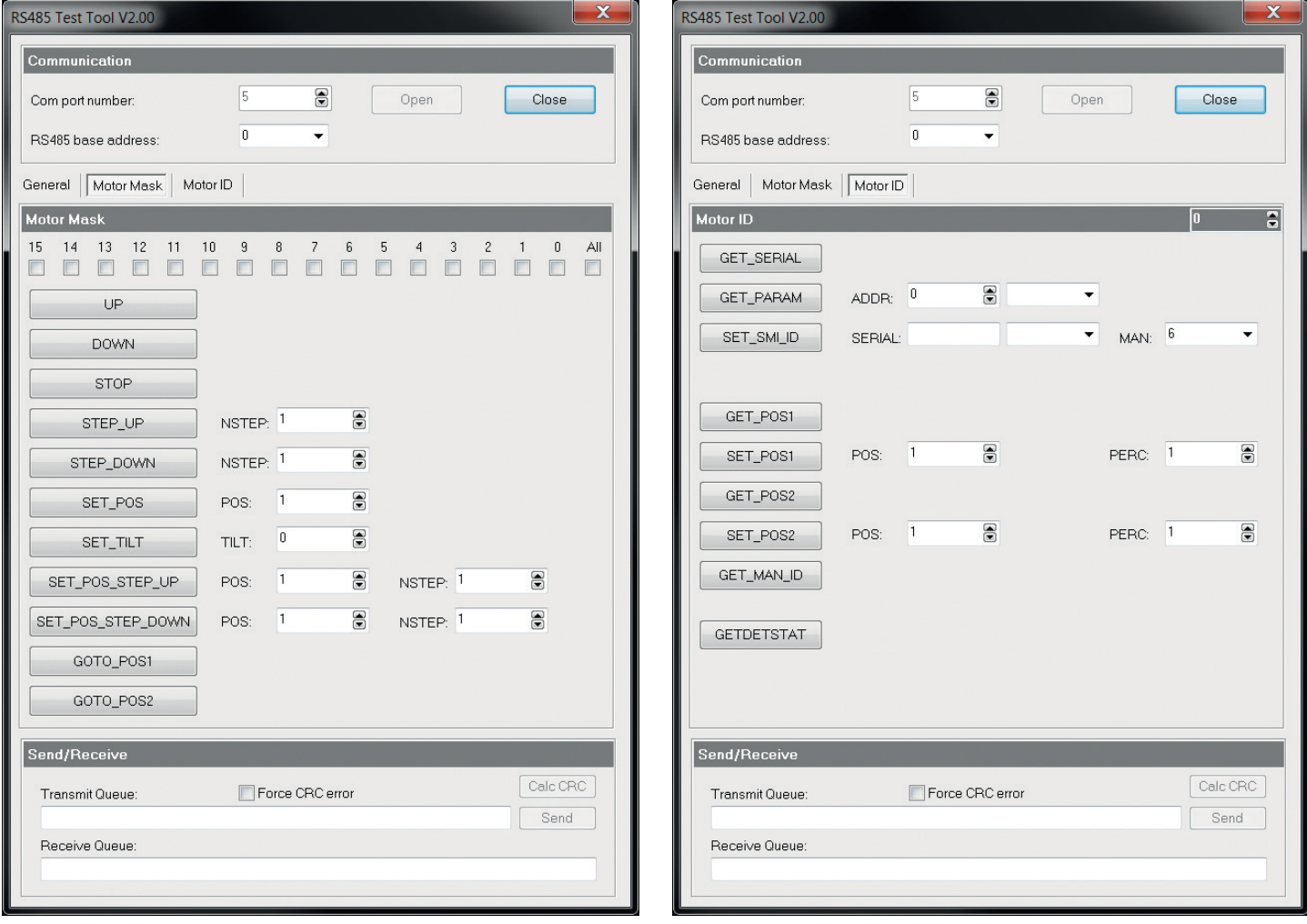

### **7.5 Senden / Empfangen**

Unter "Send/Receive" können Sie die Kommunikation zwischen PC und IF SMI RS-485 Modul überwachen. Es werden der ausgehende (Transmit Queue) und eingehende (Receive Queue) Datenfluss angezeigt.

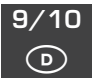

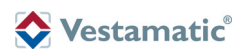

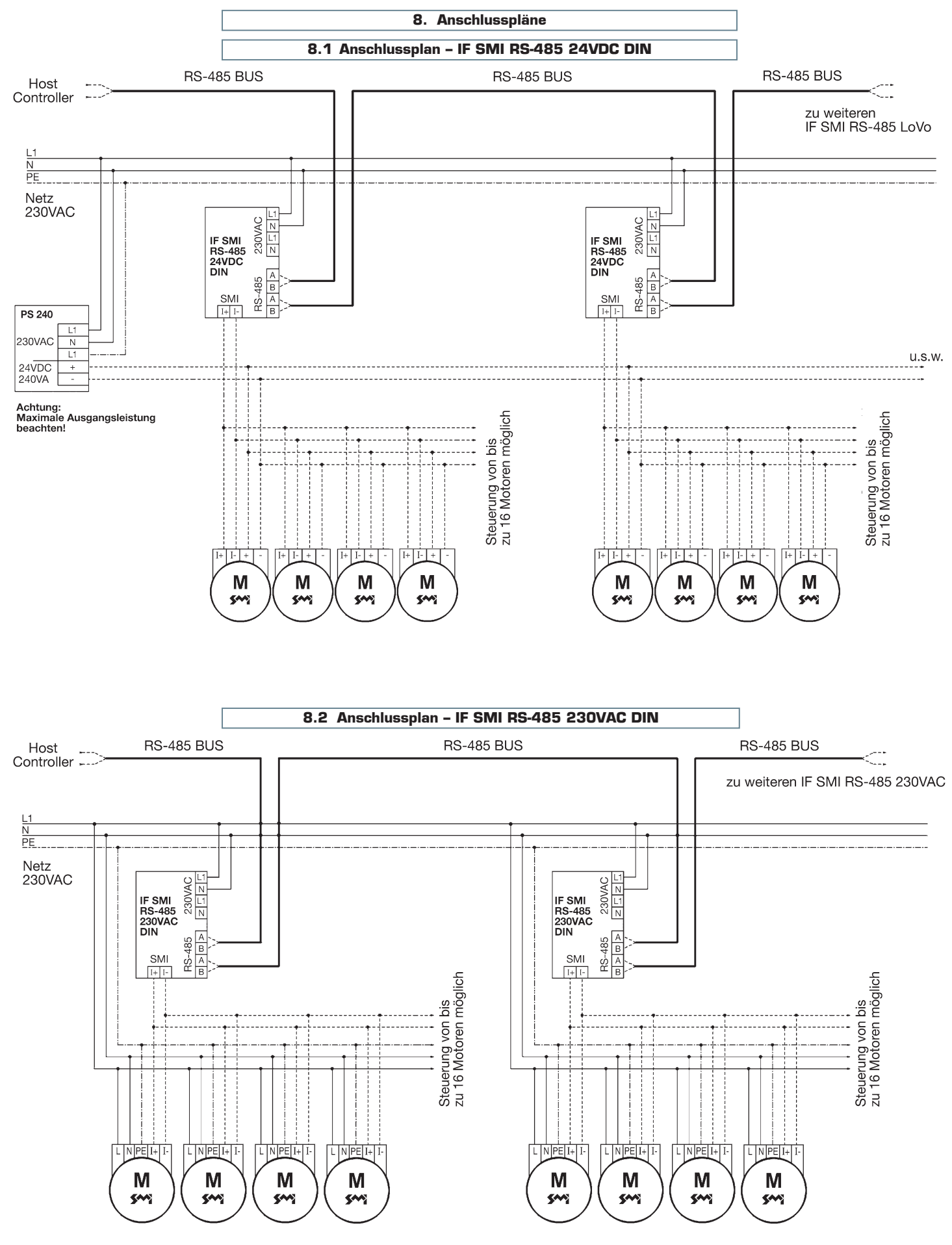

Art.-Nr: 3060 001 DE 4518 A06 · Vestamatic GmbH · Dohrweg 27 · D-41066 Mönchengladbach · www.vestamatic.de Art.-Nr.: 3060 001 DE 4518 A06 • Vestamatic GmbH • Dohrweg 27 • D-41066 Mönchengladbach • www.vestamatic.de

10/10  $\odot$